vCenter Orchestrator 4.1

This document supports the version of each product listed and supports all subsequent versions until the document is replaced by a new edition. To check for more recent editions of this document, see [http://www.vmware.com/support/pubs.](http://www.vmware.com/support/pubs)

EN-000530-00

### **vm**ware<sup>®</sup>

You can find the most up-to-date technical documentation on the VMware Web site at:

<http://www.vmware.com/support/>

The VMware Web site also provides the latest product updates.

If you have comments about this documentation, submit your feedback to:

[docfeedback@vmware.com](mailto:docfeedback@vmware.com)

Copyright  $^\circ$  2011 VMware, Inc. All rights reserved. This product is protected by U.S. and international copyright and intellectual property laws. VMware products are covered by one or more patents listed at <http://www.vmware.com/go/patents>. VMware is a registered trademark or trademark of VMware, Inc. in the United States and/or other jurisdictions. All other marks and names mentioned herein may be trademarks of their respective companies.

**VMware, Inc.** 3401 Hillview Ave. Palo Alto, CA 94304 www.vmware.com

## **Contents**

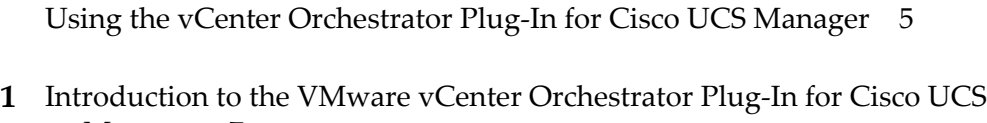

Manager 7 UC[S Manager Plug-In Components 7](#page-6-0) Rol[e of vCenter Orchestrator with the UCS Manager Plug-In 7](#page-6-0) Plu[g-In Interaction with Cisco UCS Manager 8](#page-7-0) Ins[talling and Configuring the UCS Manager Plug-In 8](#page-7-0) UC[S Manager Plug-In Functional Prerequisites 8](#page-7-0) Ins[tall the UCS Manager Plug-In 8](#page-7-0)

#### **2** [UCS Manager Plug-In Scripting API 11](#page-10-0) Ac[cess the UCS Manager Plug-In API 11](#page-10-0) UC[S Manager Plug-In API Classes 11](#page-10-0)

Co[nfigure the UCS Manager Plug-In 9](#page-8-0)

**3** [Using the UCS Manager Plug-In Workflow Library 15](#page-14-0) Usi[ng the UCS Manager Plug-In Inventory 15](#page-14-0) Ac[cess the UCS Manager Plug-In Workflow Library 15](#page-14-0) UC[S Manager Plug-In Standard Workflows 16](#page-15-0) Ad[ministration Workflows 16](#page-15-0) Bla[de Workflows 16](#page-15-0) Co[mmon Workflows 16](#page-15-0) LA[N Workflows 16](#page-15-0) Or[ganization Workflows 17](#page-16-0) Pol[icy Workflows 17](#page-16-0) Po[ol Workflows 17](#page-16-0) Pro[file Workflows 18](#page-17-0) Sto[rage Workflows 19](#page-18-0) VS[AN Workflows 20](#page-19-0) Cre[ating Custom UCS Manager Plug-In Workflows 20](#page-19-0) Cr[eate a Custom Workflow 20](#page-19-0) Ex[ample Workflow Schema 22](#page-21-0)

[Index 25](#page-24-0)

<span id="page-4-0"></span>*Using the vCenter Orchestrator Plug-In for Cisco UCS Manager*, provides information and instructions about configuring and using the VMware® vCenter Orchestrator plug-in for Cisco UCS Manager.

#### **Intended Audience**

This information is intended for anyone who is installing and configuring the plug-in, using the API of the plug-in, and using the workflow library. *Using the vCenter Orchestrator Plug-In for Cisco UCS Manager* is written for experienced users who are familiar with virtual machine technology, with Orchestrator workflow development, and with Cisco UCS Manager.

For more information about Orchestrator, see [http://www.vmware.com/support/pubs/orchestrator\\_pubs.html](http://www.vmware.com/support/pubs/orchestrator_pubs.html).

For more information about Cisco UCS Manager, see [http://www.cisco.com/en/US/products/ps10281/tsd\\_products\\_support\\_series\\_home.html](http://www.cisco.com/en/US/products/ps10281/tsd_products_support_series_home.html) and <http://developer.cisco.com/web/unifiedcomputing/home>.

# <span id="page-6-0"></span>**Introduction to the VMware vCenter Orchestrator Plug-In for Cisco UCS Manager 19 The View of Server 19 The Server 19 The Server 19 The Manager<br>
Manager 19 The Manager 19 The Manager 19 The Manager 19 The Manager 19 The Manager 19 The Management 19 The Ma<br>
<u>19 The Manager</u> 19 The Manager 19**

The UCS Manager plug-in (VMware vCenter Orchestrator plug-in for Cisco UCS Manager) allows interaction between vCenter Orchestrator and Cisco UCS Manager.

You can use the plug-in to run Orchestrator workflows that automate Cisco UCS Manager processes. The plugin contains a set of standard workflows. You can also create custom workflows that implement the plug-in API to automate tasks in your Cisco UCS environment.

This chapter includes the following topics:

- "UCS Manager Plug-In Components," on page 7
- ["Installing and Configuring the UCS Manager Plug-In," on page 8](#page-7-0)

#### **UCS Manager Plug-In Components**

The UCS Manager plug-in relies on a number of components to function properly.

vCenter Orchestrator and Cisco UCS Manager provide the platform for the plug-in, and the plug-in provides interaction between those products.

#### **Figure 1-1.** Component Relations

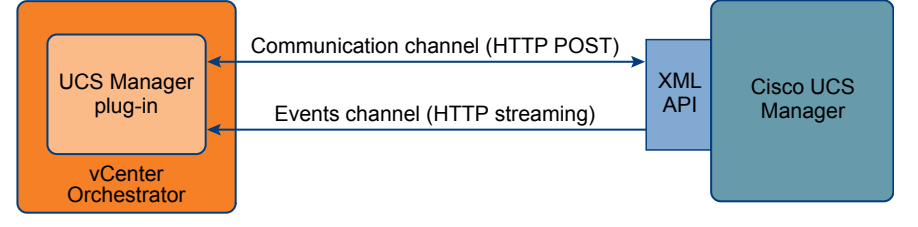

The plug-in communicates with the XML API of Cisco UCS Manager by using the POST request method. The plug-in receives information about events through HTTP streaming.

#### **Role of vCenter Orchestrator with the UCS Manager Plug-In**

You must use the Orchestrator configuration interface to install and configure the UCS Manager plug-in. You use the Orchestrator client to run and create workflows and access the plug-in API.

The UCS Manager plug-in is powered by vCenter Orchestrator. Orchestrator is a development and processautomation platform that provides a library of extensible workflows to manage the VMware vCenter infrastructure and other technologies.

Orchestrator allows integration with management and administration solutions through its open plug-in architecture. Cisco UCS Manager is one example of an administration solution that you can integrate with Orchestrator by using plug-ins.

#### <span id="page-7-0"></span>**Plug-In Interaction with Cisco UCS Manager**

You use the plug-in to run Orchestrator workflows that interact with Cisco UCS Manager to perform automated tasks in the UCS infrastructure.

Cisco UCS Manager is the management service for all components in a Cisco UCS instance. Cisco UCS Manager runs within the fabric interconnect. You can use any of the interfaces available with this management service to access, configure, administer, and monitor the network and server resources for all chassis connected to the fabric interconnect.

#### **Installing and Configuring the UCS Manager Plug-In**

You must use the Orchestrator configuration interface to install and configure the UCS Manager plug-in.

#### **UCS Manager Plug-In Functional Prerequisites**

To be able to install and use the UCS Manager plug-in, your system must meet the following product prerequisites.

#### **vCenter Orchestrator**

Verify that you have a running instance of Orchestrator. You can log in to the Orchestrator configuration interface at http://*orchestrator\_server*:8282. Version 1.0 of the plug-in works with vCenter Orchestrator 4.1.

For information about setting up Orchestrator, see the *vCenter Orchestrator Installation and Configuration Guide*.

#### **Cisco UCS Manager**

Verify that you have access to a Cisco UCS Manager instance. You can test your user credentials at http://*cisco\_ucs\_manager\_server*. Version 1.0 of the plug-in works with Cisco UCS Manager 1.3.

For information about setting up Cisco UCS Manager, see the *Cisco UCS Manager GUI Configuration Guide*.

#### **Install the UCS Manager Plug-In**

To be able to use the UCS Manager plug-in, you must download the .vmoapp file containing the plug-in and install it using the Orchestrator configuration interface.

#### **Prerequisites**

- n Verify that you are logged in to the Orchestrator configuration interface at http://*orchestrator\_server*:8282.
- Verify that you have downloaded the .vmoapp file from [http://www.vmware.com/products/datacenter-virtualization/vcenter-orchestrator/plugins.html.](http://www.vmware.com/products/datacenter-virtualization/vcenter-orchestrator/plugins.html)

#### **Procedure**

- 1 On the **General** tab, click **Install Application**.
- 2 Upload the UCS Manager plug-in.
	- a Click the magnifying glass icon.
	- b Select the .vmoapp file to install.
	- c Click **Open**.
	- d Click **Install**.

The UCS Manager plug-in tab appears in the Orchestrator configuration interface.

3 On the **Startup Options** tab, click **Restart service** to complete the plug-in installation.

#### <span id="page-8-0"></span>**Configure the UCS Manager Plug-In**

To be able to connect to Cisco UCS Manager instances by using the UCS Manager plug-in, you must configure the connection parameters for each Cisco UCS Manager instance.

#### **Prerequisites**

Verify that you are logged in to the Orchestrator configuration interface at http://*orchestrator\_server*:8282.

#### **Procedure**

- 1 Click **UCS Manager**.
- 2 Click **New UCS Manager Host**.
- 3 In the **Host** text box, type the IP address or the DNS name of the Cisco UCS Manger instance.
- 4 Type the credentials for the Cisco UCS Manager instance.
- 5 Click **Apply changes**.
- 6 Repeat Step 2 through Step 5 for each Cisco UCS Manager instance.

# <span id="page-10-0"></span>**UCS Manager Plug-In Scripting API**

The UCS Manager plug-in scripting API contains classes, with their respective attributes and methods, that allow interaction between vCenter Orchestrator and Cisco UCS Manager. You can use the API to develop custom workflows that interact with Cisco UCS Manager.

This chapter includes the following topics:

- "Access the UCS Manager Plug-In API," on page 11
- "UCS Manager Plug-In API Classes," on page 11

#### **Access the UCS Manager Plug-In API**

Orchestrator provides an API Explorer to allow you to search the UCS Manager plug-in API and see the documentation for JavaScript objects that you can use in scripted elements.

#### **Procedure**

- 1 Log in to the Orchestrator client as an administrator.
- 2 Access the API Explorer from either the Orchestrator client or from the **Scripting** tabs of the workflow, policy, and action editors.
	- n To access the API Explorer from the Orchestrator client, click **Tools > API Explorer** in the Orchestrator client toolbar.
	- n To access the API Explorer from the **Scripting** tabs of the workflow, policy, and action editors, click **Search API** on the left.
- 3 To expand the hierarchical list of UCS Manager plug-in API objects, double-click the **UCSM** module in the left pane.

#### **What to do next**

You can copy code from API elements and paste it into scripting boxes. For more information about API scripting, see the *vCenter Orchestrator Developer's Guide*.

#### **UCS Manager Plug-In API Classes**

The UCS Manager plug-in exposes JavaScript API classes that map to the functionality of the UCS XML API.

The UCS Manager plug-in API contains the following classes.

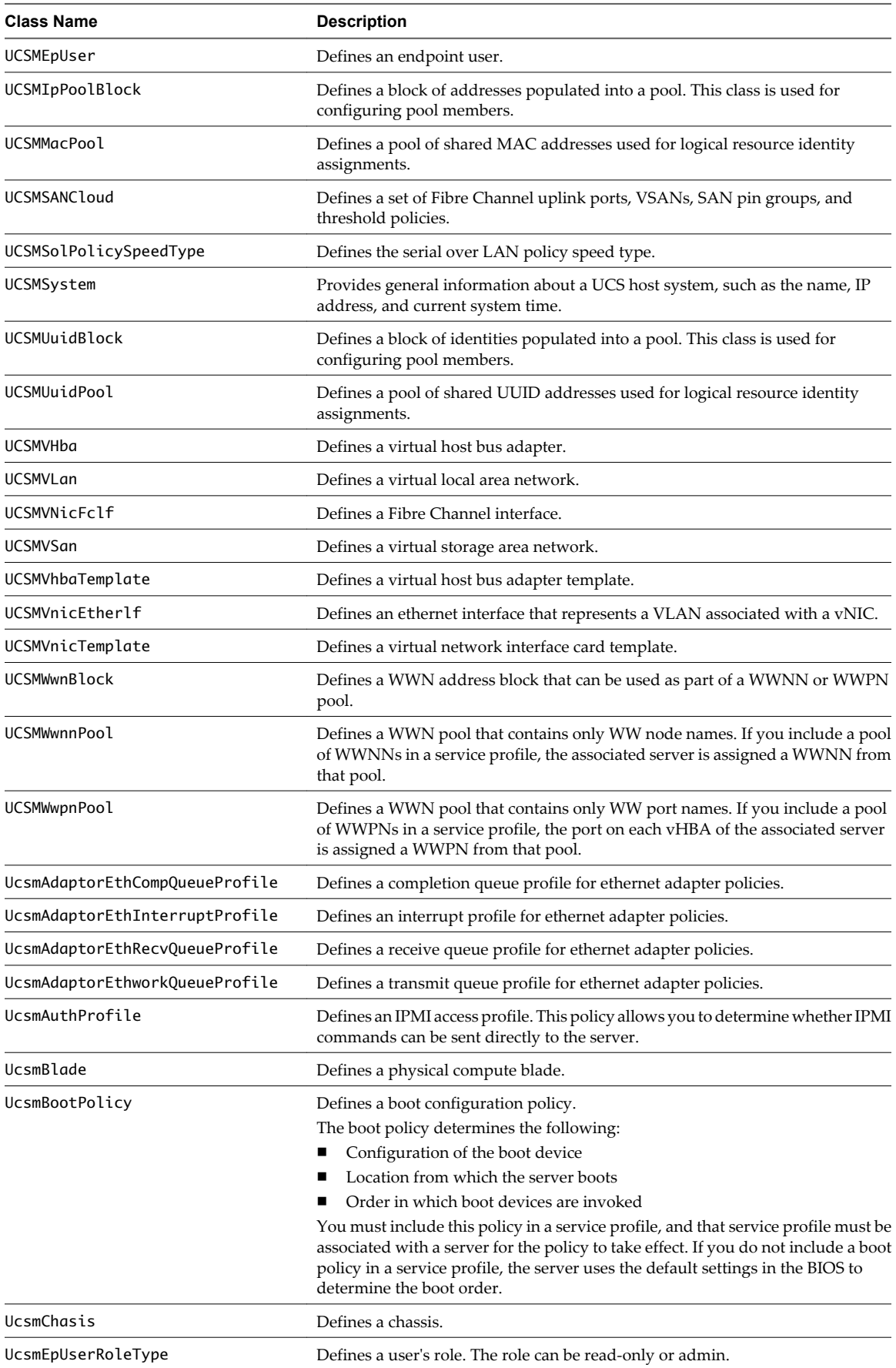

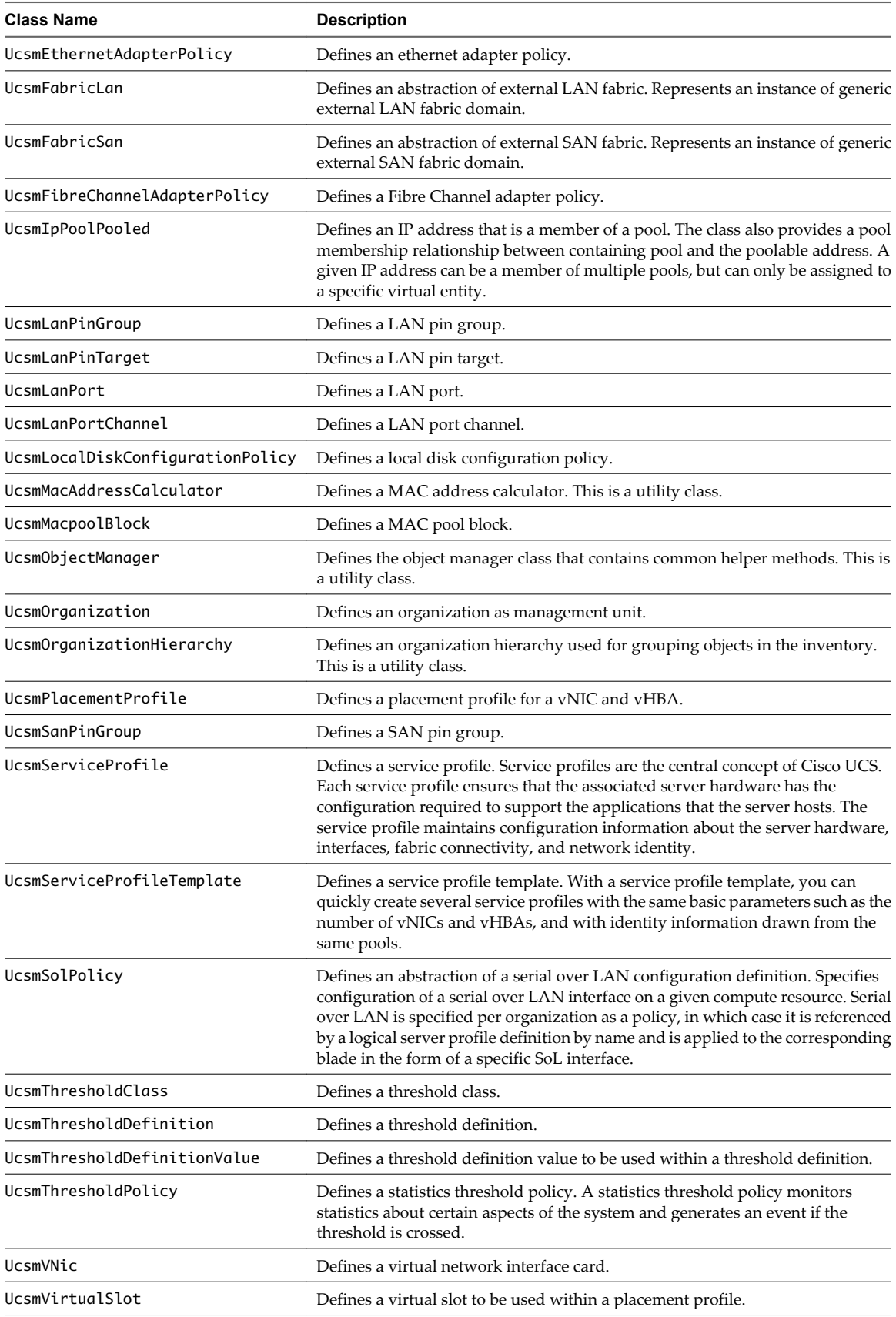

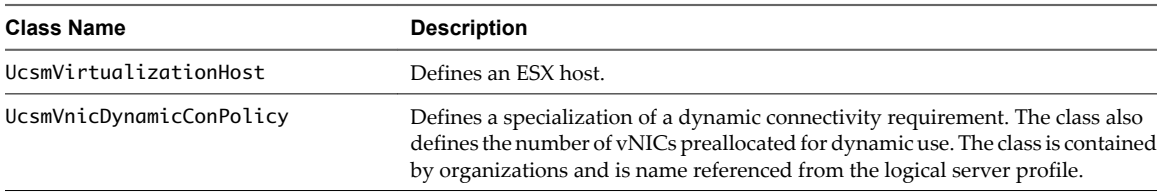

# <span id="page-14-0"></span>**Using the UCS Manager Plug-In** Using the UCS Manager Plug-In<br>Workflow Library<br>————————————————————

The UCS Manager plug-in workflow library contains workflows that allow you to run automated processes related to the management of Cisco UCS Manager instances.

The workflows are grouped into categories depending on their functional area. You can integrate standard workflows from the workflow library in custom workflows.

This chapter includes the following topics:

- "Using the UCS Manager Plug-In Inventory," on page 15
- n "Access the UCS Manager Plug-In Workflow Library," on page 15
- n ["UCS Manager Plug-In Standard Workflows," on page 16](#page-15-0)
- ["Creating Custom UCS Manager Plug-In Workflows," on page 20](#page-19-0)

#### **Using the UCS Manager Plug-In Inventory**

The UCS Manager plug-in exposes all objects in the connected Cisco UCS Manager instances in the **Inventory** view. You can use the **Inventory** view to add authorization elements or to run workflows on Cisco UCS Manager objects.

You can enable the **Use contextual menu in inventory** option to display the workflows that are available for an inventory object. When the option is enabled and you right-click an object in the Orchestrator inventory, all available workflows for the object are displayed.

#### **Access the UCS Manager Plug-In Workflow Library**

You must use the Orchestrator client to access the elements from the UCS Manager plug-in workflow library.

#### **Procedure**

- 1 Log in to the Orchestrator client as an administrator.
- 2 Click the **Workflows** view in the Orchestrator client.
- 3 In the hierarchical list, select **Library > UCS Manager** and expand the selection.

#### <span id="page-15-0"></span>**UCS Manager Plug-In Standard Workflows**

The UCS Manager workflow category contains a set of standard workflows that cover the most common UCS functional areas. You can use the workflows as building blocks for creating complex custom solutions. By combining standard workflows, you can automate multistep processes in the UCS enironment.

#### **Administration Workflows**

The Administration workflow category contains workflows related to UCS Manager administration.

You can access these workflows from **Library > UCS Manager > Administration**.

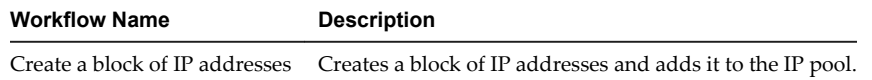

#### **Blade Workflows**

The Blades workflow category contains workflows related to blade management.

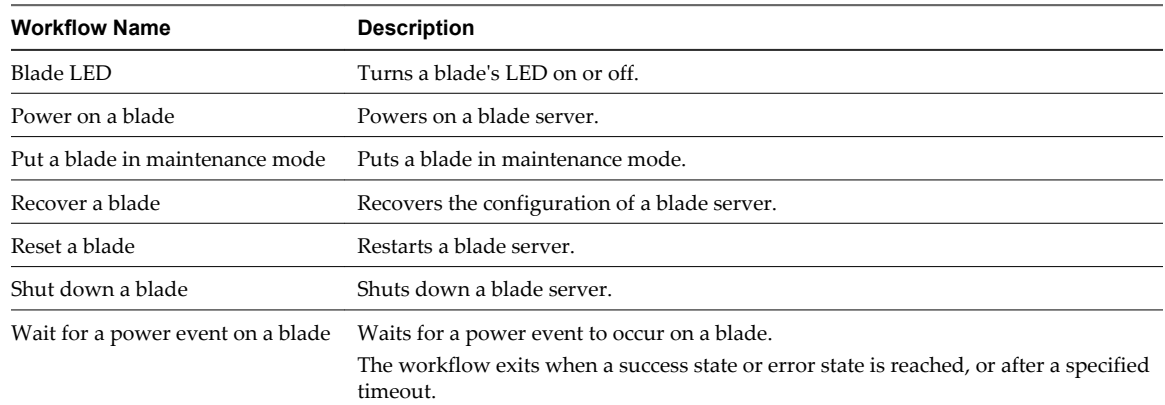

You can access these workflows from **Library > UCS Manager > Blades**.

#### **Common Workflows**

The Common workflow category contains workflows related to common distinguished name UCS Manager tasks.

You can access these workflows from **Library > UCS Manager > Common**.

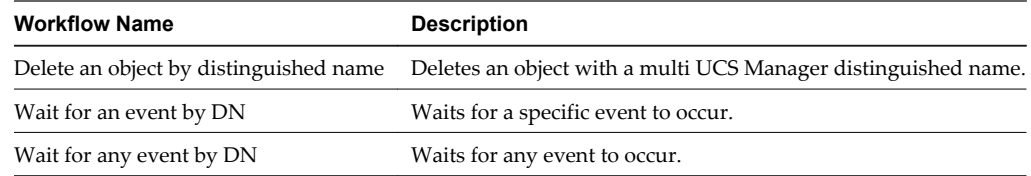

#### **LAN Workflows**

The LAN workflow category contains workflows related to LAN management.

You can access these workflows from **Library > UCS Manager > LAN**.

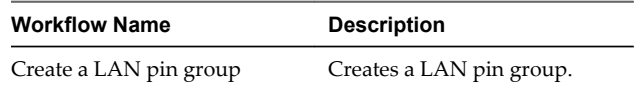

<span id="page-16-0"></span>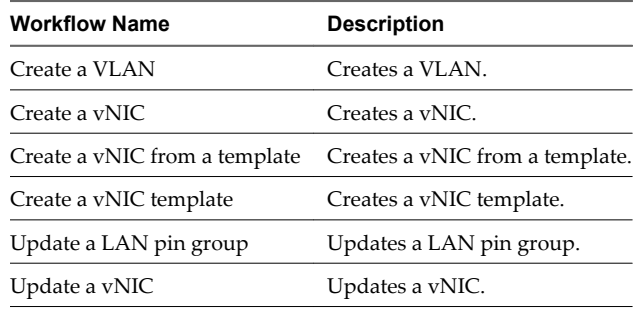

#### **Organization Workflows**

The Organizations workflow category contains workflows related to organization management.

You can access these workflows from **Library > UCS Manager > Organizations**.

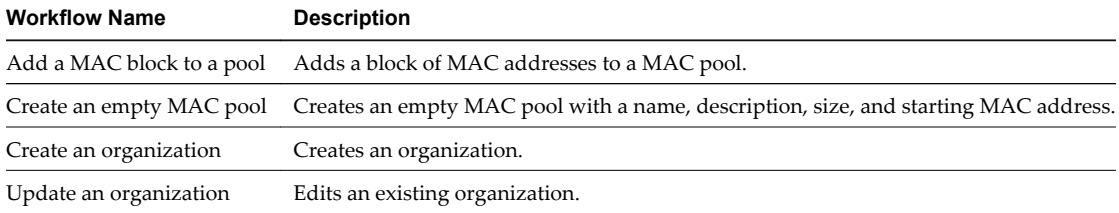

#### **Policy Workflows**

The Policies workflow category contains workflows related to policy management.

You can access these workflows from **Library > UCS Manager > Policies**.

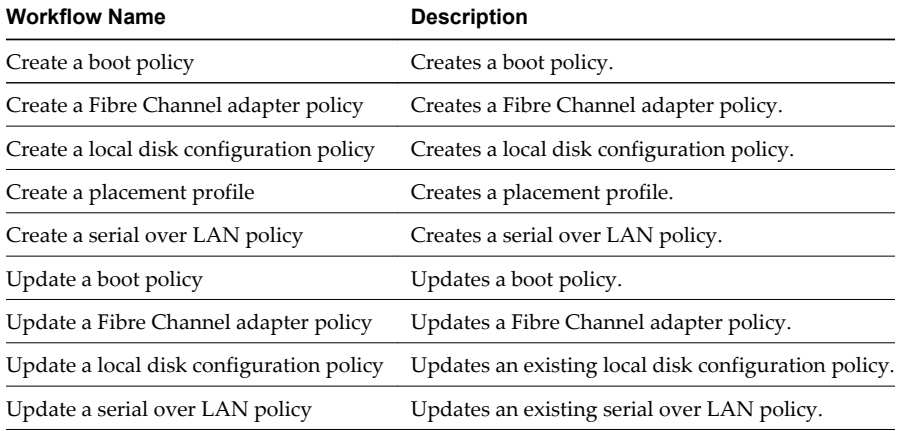

#### **Pool Workflows**

The Pools workflow category contains workflows related to pool management.

You can access these workflows from **Library > UCS Manager > Pools**.

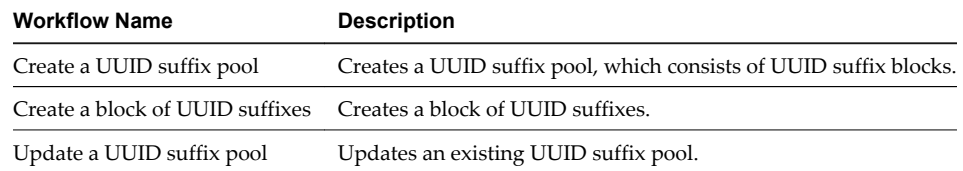

#### <span id="page-17-0"></span>**Profile Workflows**

The Profiles workflow category contains workflows related to service profile and service profile template management.

You can access these workflows from **Library > UCS Manager > Profiles**.

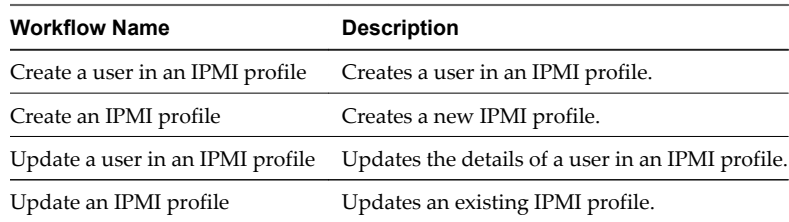

#### **Profile Template Workflows**

The Profile Templates workflow category contains workflows related to service profile template management.

You can access these workflows from **Library > UCS Manager > Profiles > Profile Templates**.

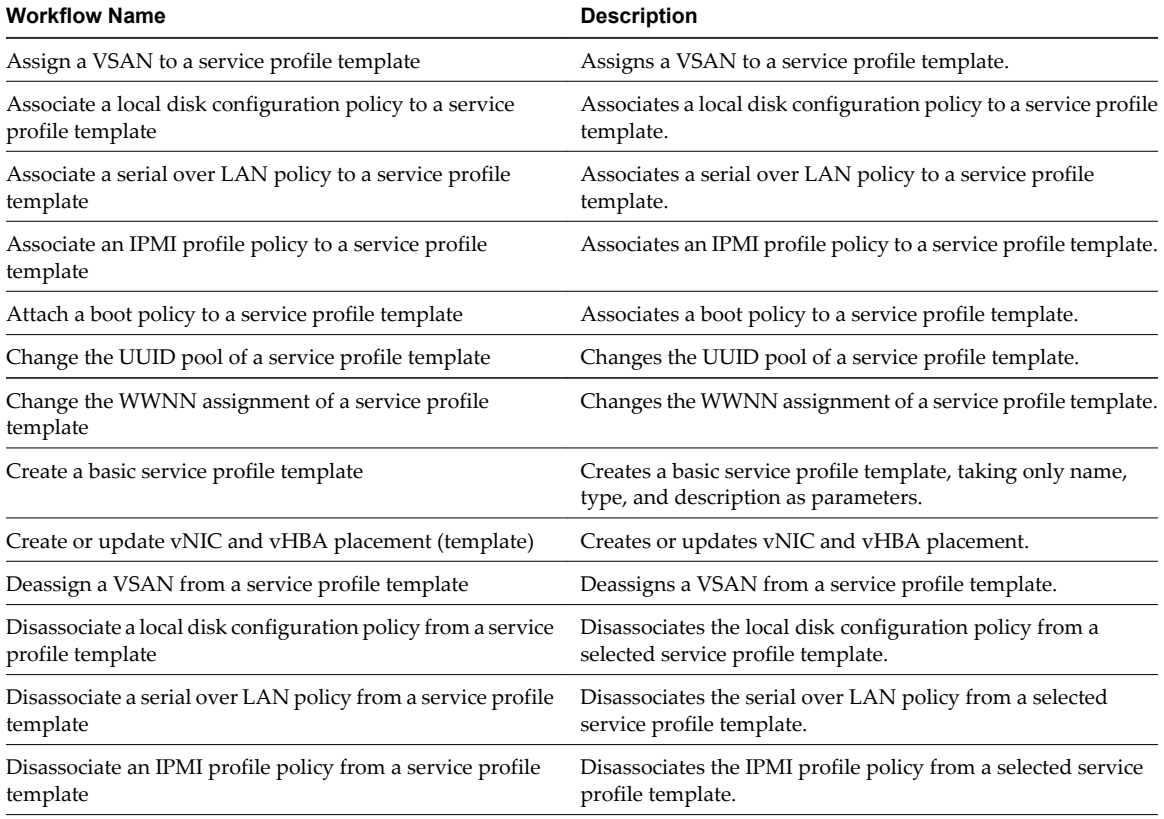

#### **Service Profile Workflows**

The Service Profiles workflow category contains workflows related to service profile management.

You can access these workflows from **Library > UCS Manager > Profiles > Service Profiles**.

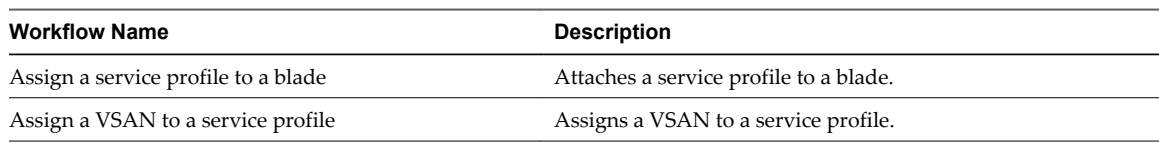

<span id="page-18-0"></span>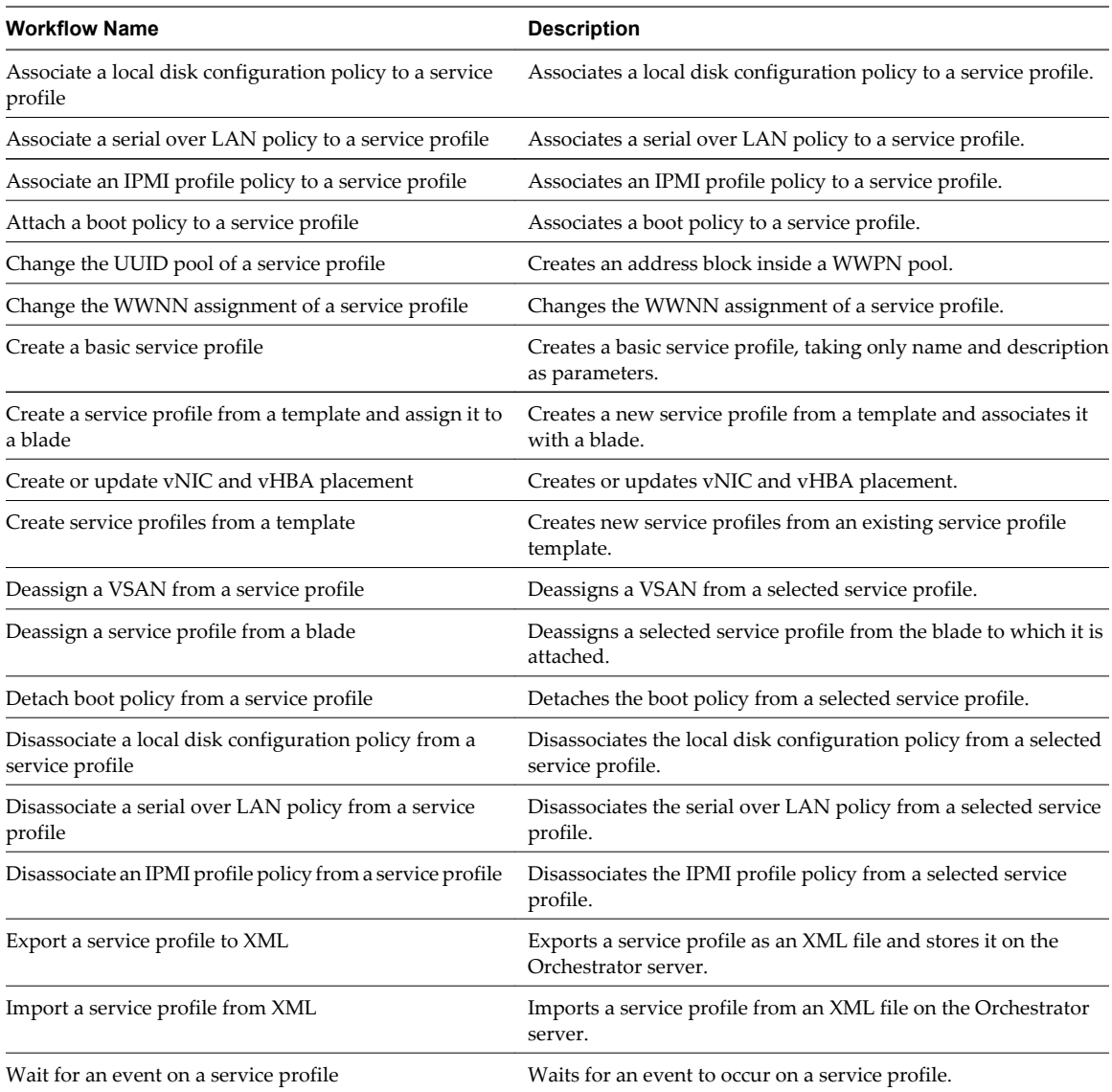

#### **Storage Workflows**

The Storage workflow category contains workflows related to storage management.

You can access these workflows from **Library > UCS Manager > Storage**.

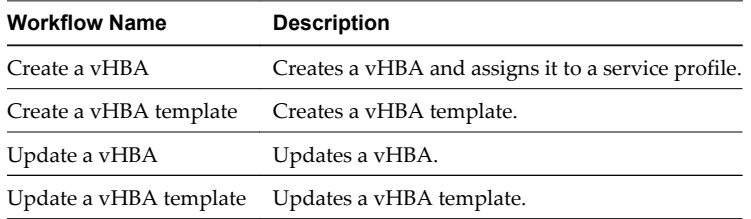

#### **Storage Pool Workflows**

The pools workflow category contains workflows related to storage pool management.

You can access these workflows from **Library > UCS Manager > Storage > Pools**.

<span id="page-19-0"></span>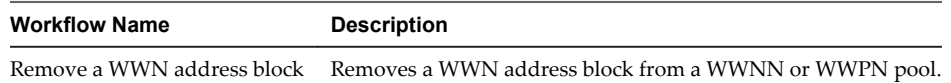

#### **WWNN Pool Workflows**

The WWNN workflow category contains workflows related to WWNN pool management.

You can access these workflows from **Library > UCS Manager > Storage > Pools > WWNN**.

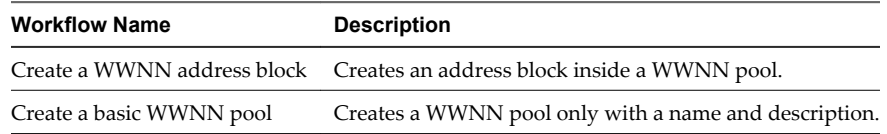

#### **WWPN Pool Workflows**

The WWPN workflow category contains workflows related to WWPN pool management.

You can access these workflows from **Library > UCS Manager > Storage > Pools > WWPN**.

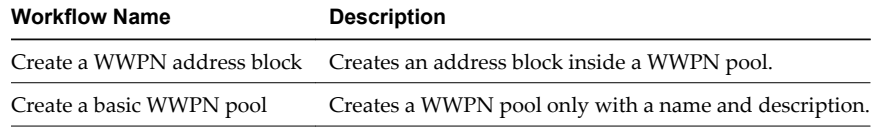

#### **VSAN Workflows**

The VSAN workflow category contains workflows related to VSAN management.

You can access these workflows from **Library > UCS Manager > VSAN**.

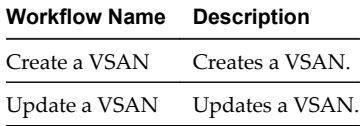

#### **Creating Custom UCS Manager Plug-In Workflows**

You can use the Orchestrator client to create custom workflows for the UCS Manager plug-in.

In the workflows you create, you can combine standard workflows from the workflow library of the plug-in and add custom elements. For more information about workflow development, see the *vCenter Orchestrator Developer's Guide*.

#### **Create a Custom Workflow**

You can create a custom UCS Manager plug-in workflow that creates and configures a service profile and attaches it to a blade.

The tasks performed in this use case scenario are standard workflows from the UCS Manager plug-in workflow library. This is an example of multistep process automation.

#### **Prerequisites**

- n Review the information about developing workflows. See the *vCenter Orchestrator Developer's Guide*.
- Review the example workflow schema. See ["Example Workflow Schema," on page 22](#page-21-0).
- Verify that you are logged in to the Orchestrator client as an administrator.

#### **Procedure**

1 Create a new workflow.

For example, you can name the workflow Install a new service profile.

- 2 Use the **Schema** tab in the workflow editor to build the workflow.
- 3 Add the Create a basic service profile workflow to the schema.
	- a Link the starting point of the custom workflow to the Create a basic service profile workflow.
	- b Add a Throw exception element.
	- c Create an exception binding.
- 4 Add workflows that edit the service profile.
	- a Add the Create a vHBA workflow to the schema.
	- b Link the Create a basic service profile workflow to the Create a vHBA workflow.
	- c Add the Create a vNIC workflow to the schema.
	- d Link the Create a vHBA workflow to the Create a vNIC workflow.
	- e Add the Attach a boot policy to a service profile workflow to the schema.
	- f Link the Create a vNIC workflow to the Attach a boot policy to a service profile workflow.
	- g Add a Throw exception element.
	- h Create exception bindings from the three workflows to the Throw exception element.
- 5 Add the Assign a service profile to a blade workflow to the schema.
	- a Link the Attach a boot policy to a service profile workflow to the Assign a service profile to a blade workflow.
	- b Add a Throw exception element.
	- c Create an exception binding.
- 6 Add the Wait for an event on a service profile workflow to the schema.
	- a Link the Assign a service profile to a blade workflow to the Wait for an event on a service profile workflow.
	- b Add a Throw exception element.
	- c Create an exception binding.
- 7 Add custom tasks that depend on the result of the workflow run.
	- a Add a Decision element.
	- b Link the Wait for an event on a service profile workflow to the Decision element..
	- c Add a Scriptable task element for a successful scenario.
	- d With a Success path, link the Decision element to the Scriptable task element for a successful scenario.
	- e Add a Scriptable task element for an unsuccessful scenario.
	- f With a Failiure path, link the Decision element to the Scriptable task element for an unsuccessful scenario.
- 8 Add end points for the possible outcomes of the workflow.
	- a Add a Throw exception element.
	- b Link the unsuccessful scenario Scriptable task element to the Throw exception element.
- <span id="page-21-0"></span>c Add an End workflow element.
- d Link the successful scenario Scriptable task element to the End workflow element.
- 9 Edit the workflow elements.
	- a From the **General** tab, edit the workflow description and attributes.
	- b From the **Inputs** tab, edit the input parameters.
	- c From the **Outputs** tab, edit the output parameters .
	- d From the **Presentation** tab, edit the presentation.
- 10 From the **Schema** tab, validate the workflow.
- 11 Save the workflow.

#### **What to do next**

You can run the custom workflow, and verify that the elements are created and configured correctly in the UCS Manager plug-in inventory and in the Cisco UCS Manager console.

#### **Example Workflow Schema**

You can use the example schema as a guideline for creating a custom use case scenario workflow that installs a new service profile in the UCS environment.

[Figure 3-1](#page-22-0) shows an example schema that you can recreate when you build the custom workflow.

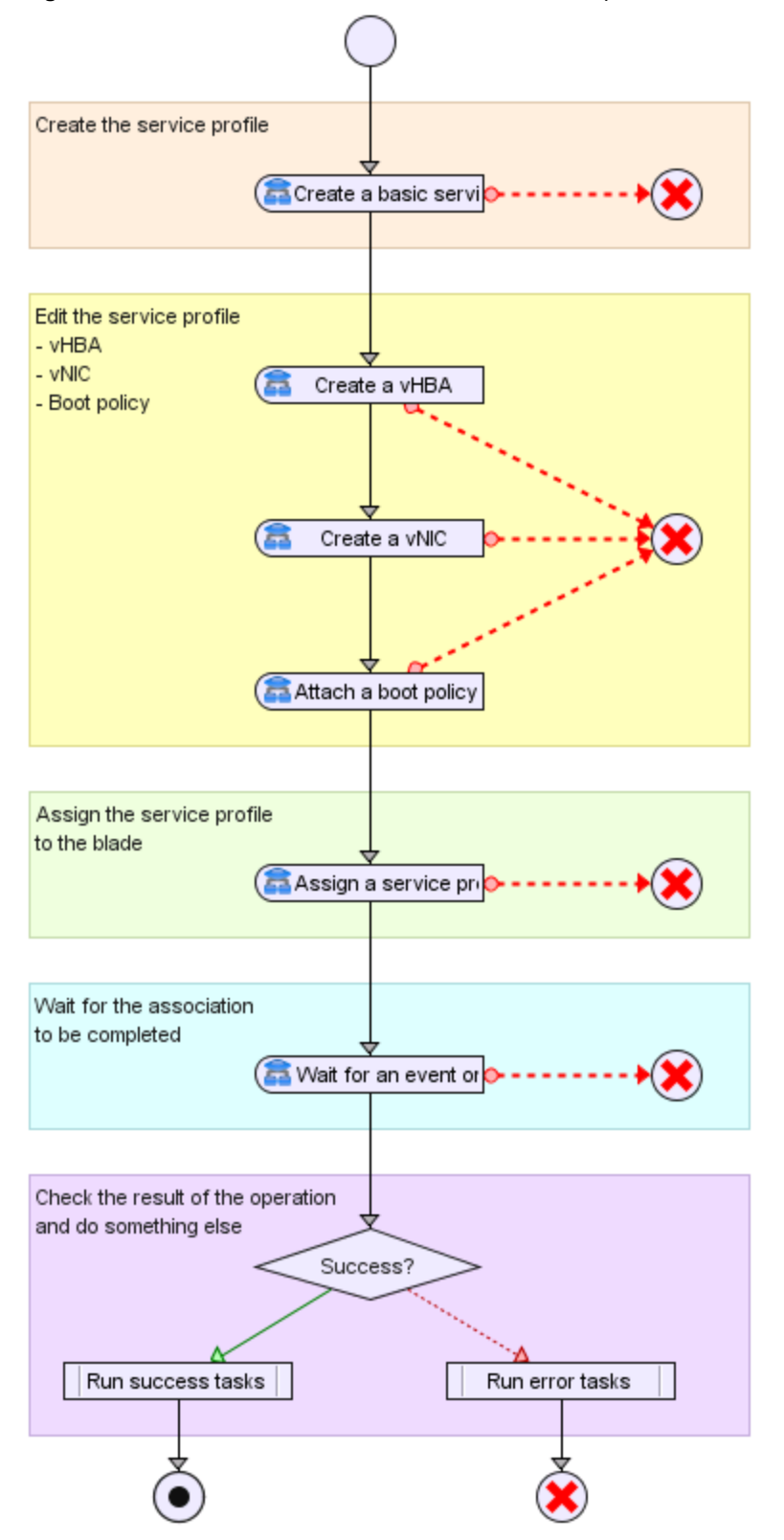

<span id="page-22-0"></span>**Figure 3-1.** Install a New Service Profile Workflow Example Schema

# <span id="page-24-0"></span>**Index**

#### **A**

API access **[11](#page-10-0)** API classes **[11](#page-10-0)** audience **[5](#page-4-0)**

#### **C**

components **[7](#page-6-0)** configuration **[8](#page-7-0)** configuration process **[9](#page-8-0)**

#### **F**

functional prerequisites **[8](#page-7-0)**

#### **I**

installation **[8](#page-7-0)** installation process **[8](#page-7-0)** introduction **[7](#page-6-0)** Inventory **[15](#page-14-0)**

#### **O**

Orchestrator **[7](#page-6-0)**

#### **S**

scripting API **[11](#page-10-0)**

#### **U**

UCS Manager **[8](#page-7-0)**

#### **W**

workflow library **[15](#page-14-0)** workflow library access **[15](#page-14-0)** workflows administration **[16](#page-15-0)** blades **[16](#page-15-0)** common **[16](#page-15-0)** custom **[20](#page-19-0)** custom example schema **[22](#page-21-0)** custom scenario example **[20](#page-19-0)** LAN **[16](#page-15-0)** organizations **[17](#page-16-0)** policies **[17](#page-16-0), [18](#page-17-0)** pools **[17](#page-16-0)** standard **[16](#page-15-0)** storage **[19](#page-18-0)** VSAN **[20](#page-19-0)**